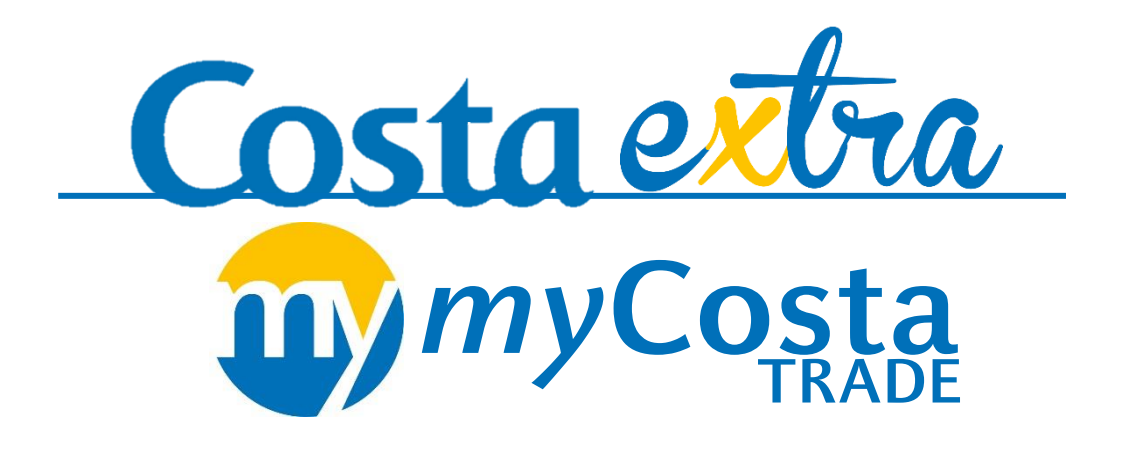

# **Step-by-step guide for booking cruises with**

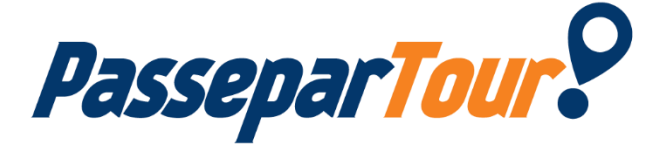

## **Summary**

- 1. Access to myCosta Trade
- 2. Selection of PasseparTour cruises
- 3. Cruise booking

### **Set your search**

There are 2 ways to access myCosta Trade:

#### **By clicking** on MyCosta Trade in **the "Bookings" menu 1**

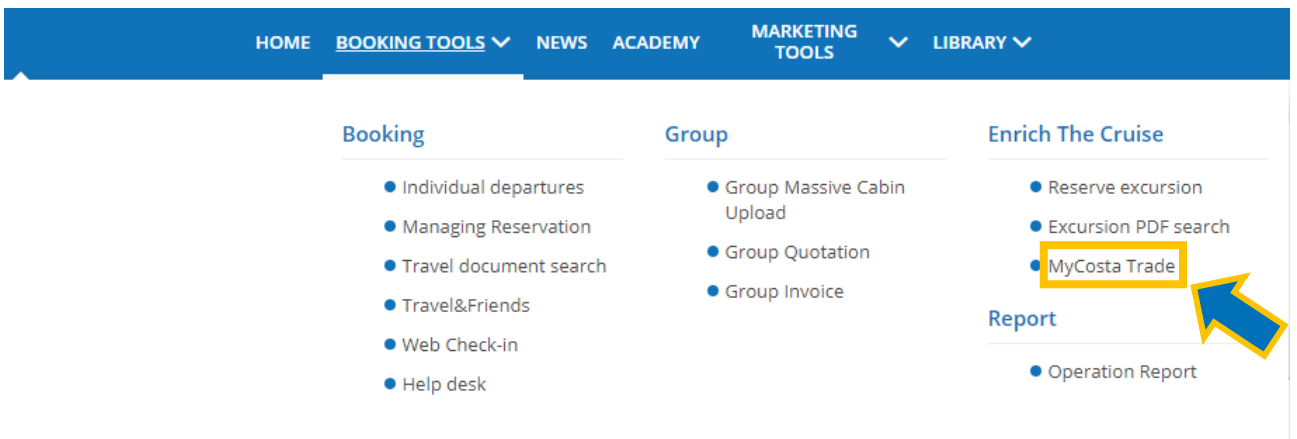

#### And adding the booking number

#### **Book Excursions**

**2**

Customize your Customers' cruise now. From here, by entering the reservation number, you can book excursions, wellness treatments, internet packages, special dinners and many other services. Your customers can conveniently pay for them on board later, at the end of their cruise

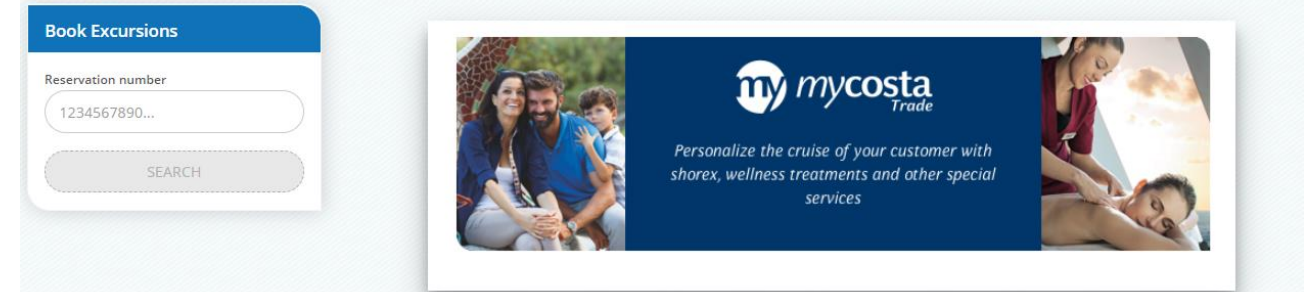

**Direct from the booking,** by clicking on "My Costa / Excursions Reservation", then **Solution 1** beside the desired guest's name on "Booking".

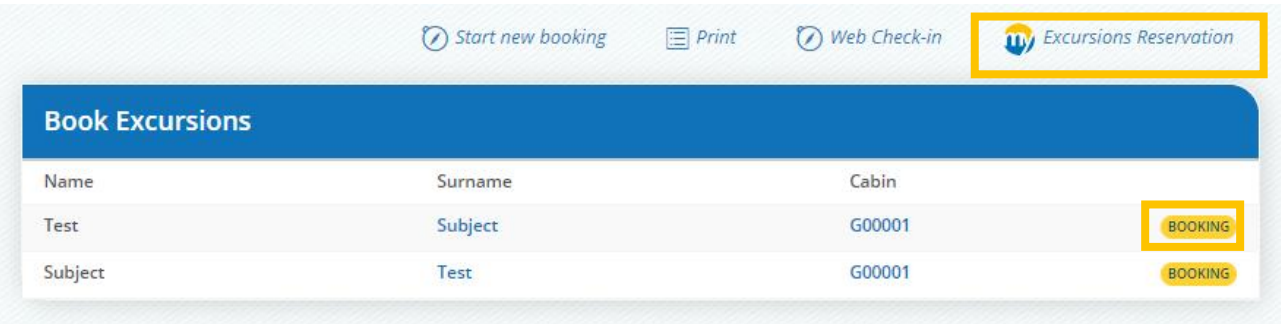

### **Cruise selection**

To view cruises, click on the CostaTours box (Cruises)

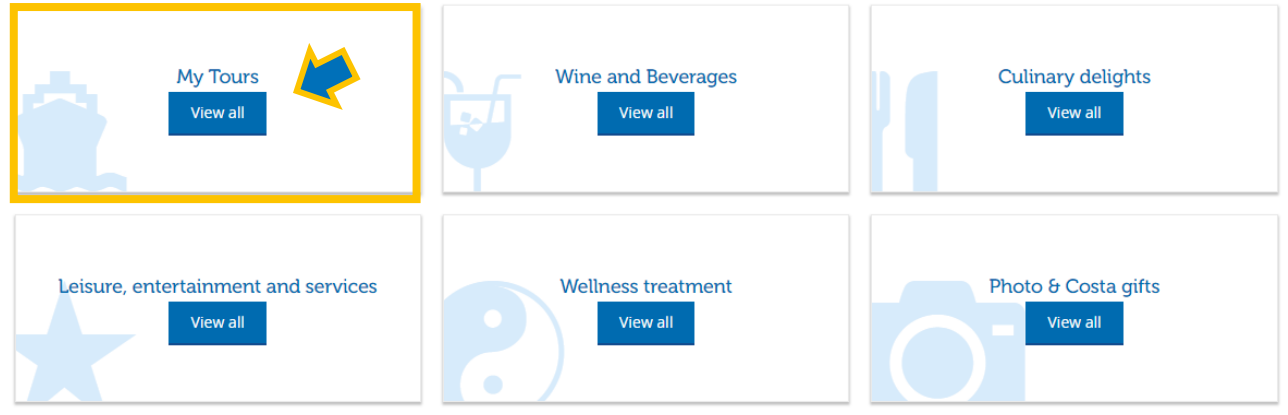

A dedicated PasseparTour box can be viewed with info on the package and including cruise number.

To view the list of Shore Excursions included in the PasseparTour package, it's enough to select "PASSEPARTOUR" in the Typology menu. **1**

Click on SEARCH **2**

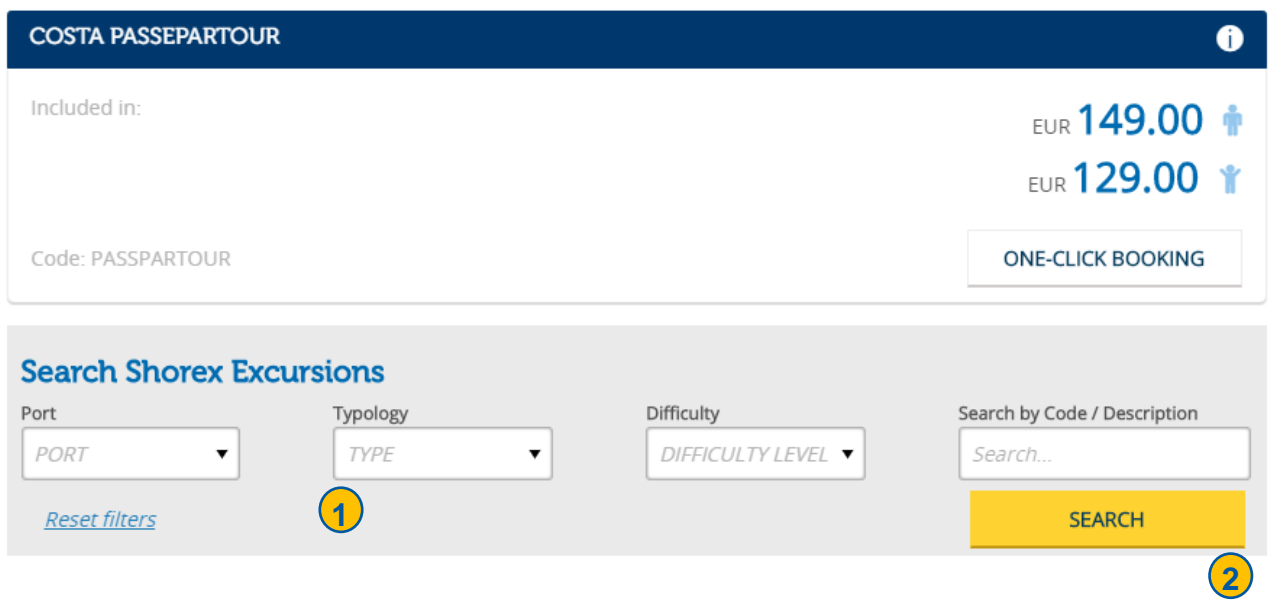

If the PASSEPARTOUR filter is not selected, both the Shore Excursions included in the offer and those excluded in the offer for which a 25% discount is applied will show.

### **Excursions booking**

Upon selecting the desired Shore Excursion, you can:

- Add it to your shopping cart and proceed to booking other services.
- Go to "ONE-CLICK BOOKING" and immediately confirm the desired service. To confirm, you'll be asked to provide your email address.

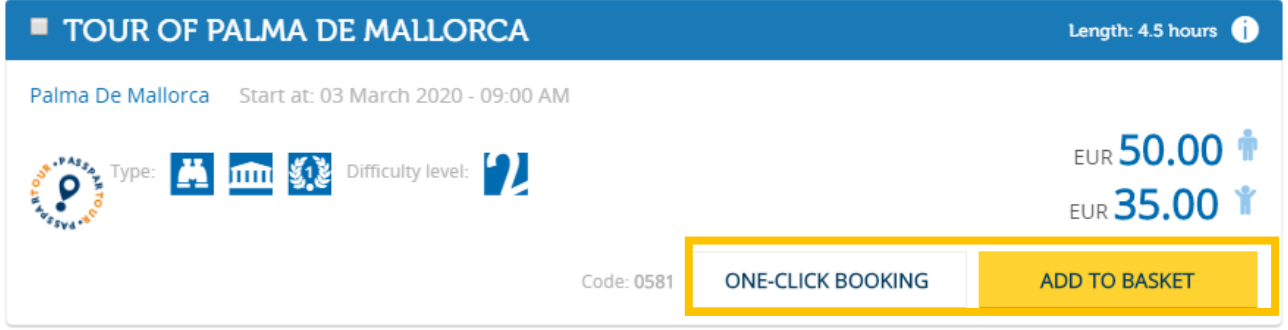

After having specified the language and participant number for which you wish to make the booking, click CONFIRM.

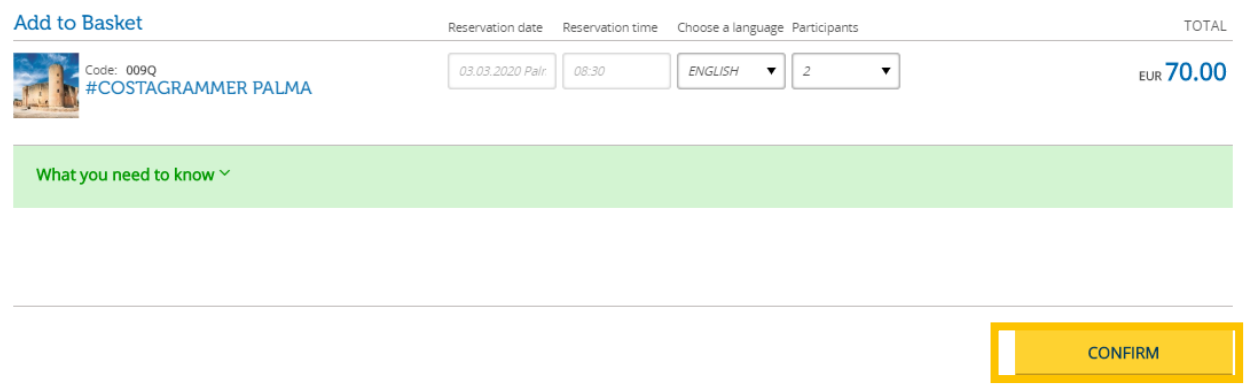

After selecting your desired Shore Excursion, proceed to close the booking by clicking on "GO TO BASKET"

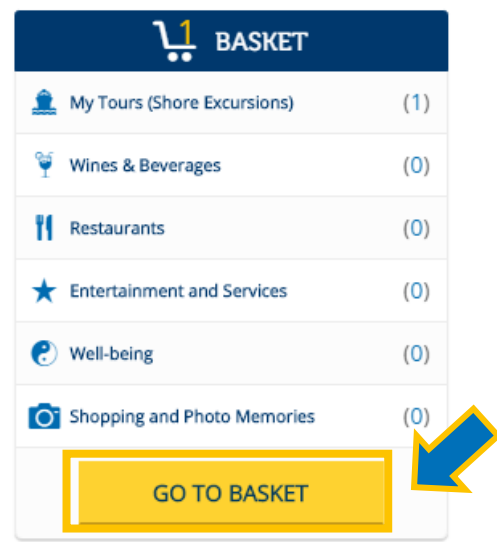

Here's how to CONFIRM your booking:

 Select the name of the passenger for whom you wish to make the booking Insert your email address Accept the General Conditions Click on "BOOK NOW" **1 2 3 4**

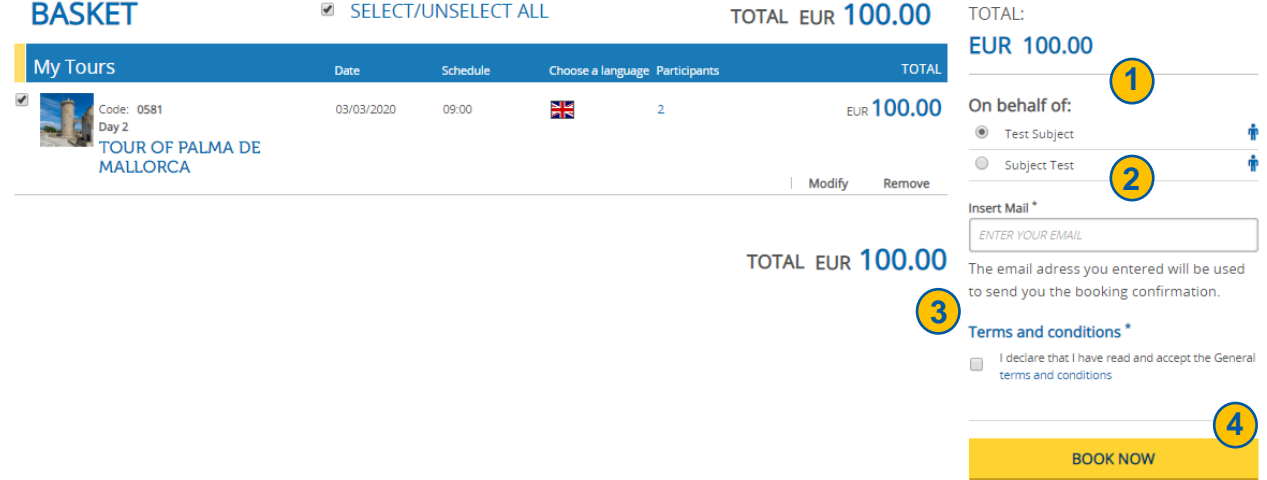

#### Then click on CONFIRM

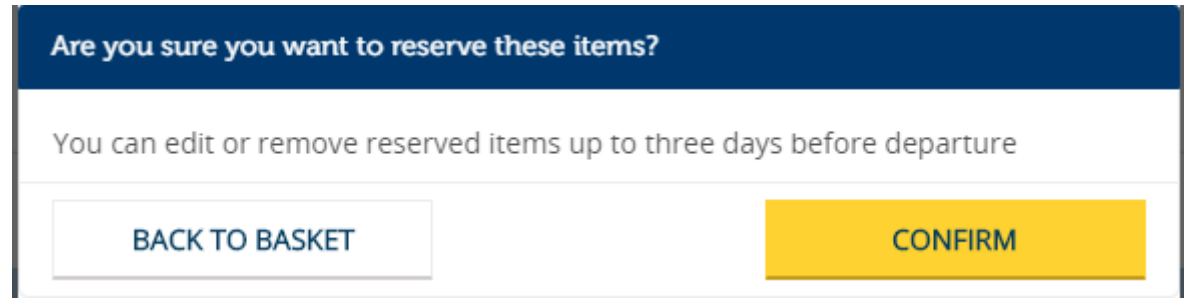

### **IMPORTANT:**

- Booked Shore Excursion can be modified up to 3 days prior to departure.
- 2 days prior to departure you will receive a confirmation email with a list of Shore Excursions as well as any other booked services.
- Should Shore Excursions not included in the PasseparTour offer be booked (e.g. those discounted at 25%), they will be debited from the cabin account of the selected guest during the booking phase.